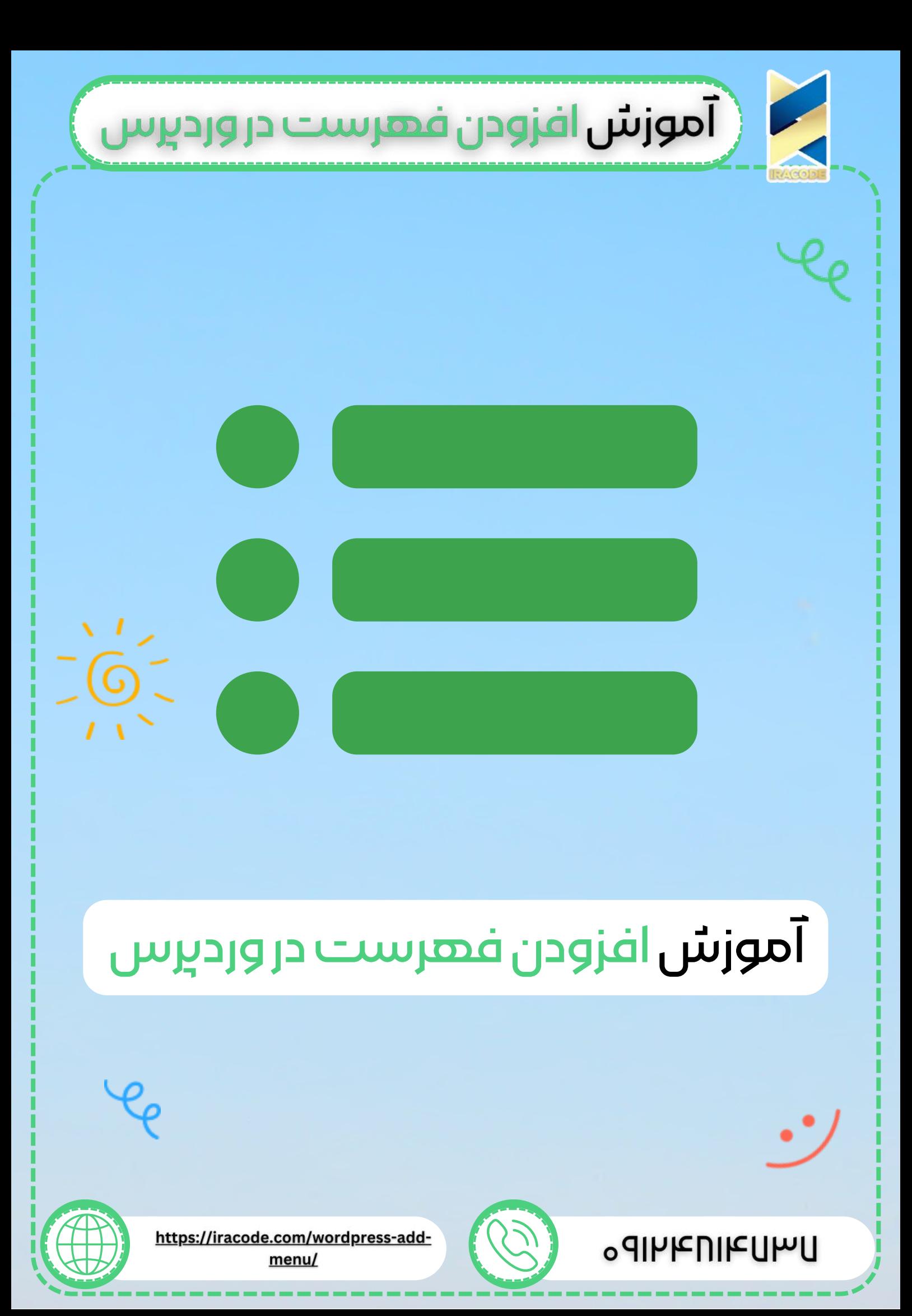

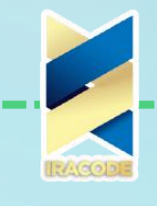

.<br>( آموزش افزودن فهرست در وردبرس

## اموزش افزودن فهرست در وردپرس

در این قسمت از دوره رایگان آموزش [وردپرس](https://iracode.com/articles/wordpress-learn) میخواهیم آموزش ساخت فهرست در وردپرس با چند کلیک ساده را به شما دوستان میهن وردپرسی آموزش دهیم. بخش منوهای وردپرس یا همان فهرستهای وردپرس برای افزودن منو در وبسایتتان کاربرد دارد. شما میتوانید بهوسیله این بخش، منوهای سایت خود را بدون نیاز به کد نویسی مدیریت کنید. آیتمهای جدید به منوی خود اضافه کنید، و منوها و زیر منوهای خود را حذف و یا ویرایش کنید.

مسلمًا همهی سایتها درصدد این هستند که راهکارهایی را در راستای راحتی و جلب رضایت کاربران خود در نظر بگیرند. یکی از مواردی که در میزان جلب رضایت کاربران تأثیر مستقیم دارد، این است که کاربر در مدتزمان بسیار کوتاهی به هدف خود در سایت برسد.

بهعنوان مثال بسیاری از سایتهای فروشگاهی که محصوالت بسیار زیادی برای عرضه در دنیای اینترنتی دارند؛ ممکن است با مشکالت مهمی همچون سردرگمی کاربر مواجه باشند. کاربران زمان ورود به سایت با حجم بسیار باالیی از محتوای درهمریخته و نامربوط مواجه میشوند و باید زمان بسیار زیادی را برای پیدا کردن محصول موردنظر خود هدر دهند.

برای افزودن صفحه ای مانند دسته بندی ها، درباره ما، تماس با ما و... می توانید از افزون برگه در وردپرس استفاده کنید. برای اضافه کردن برگه در محیط مدیریت وردپرس از قسمت نمایش و زیرمجموعه فهرستها کلیک کنید تا صفحهای برایتان باز شود.

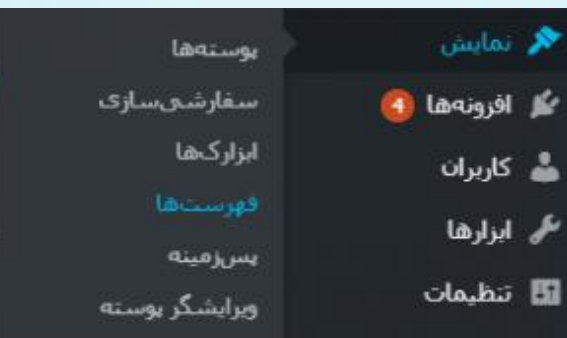

در اینجا الزم است اقدام به ساخت فهرست در [وردپرس](https://wordpress.org/) کنید تا بتوانید اولین فهرست خودتان را داشته باشید. برای اینکار باید در بخش نام فهرست، اسم دلخواه خود را وارد کنید و روی ساخت فهرست کلیک کنید.

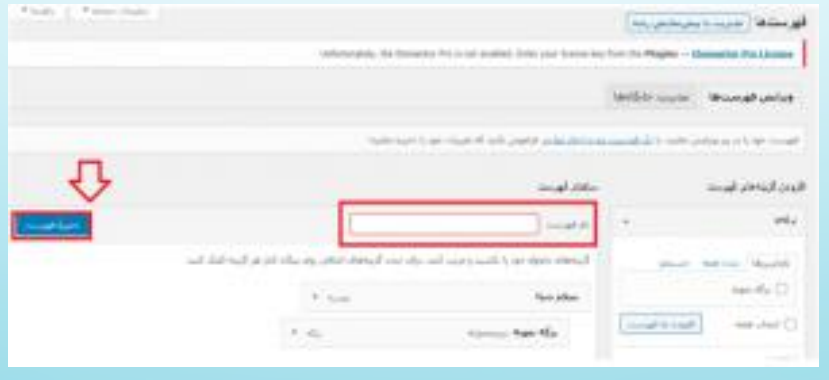

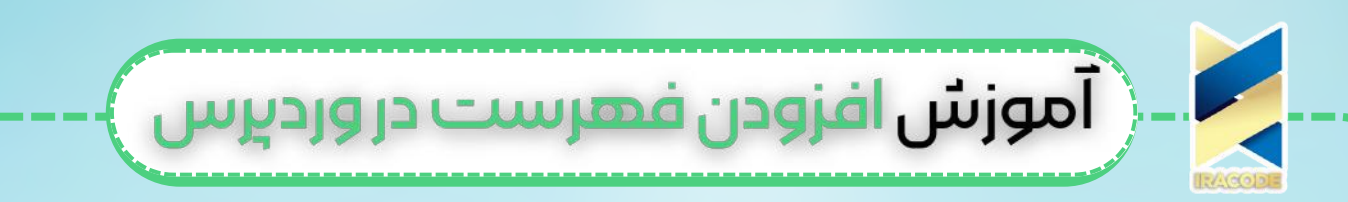

یعد از ساخته شدن فهرست خواهید دید که منوی سمت راست به نام "افزودن گزینه های برای شما فعال و در زیر فهرست ساخته شده هم تنظیمات مربوط به یک فهرست فهرست ها " نمایش داده می شود.

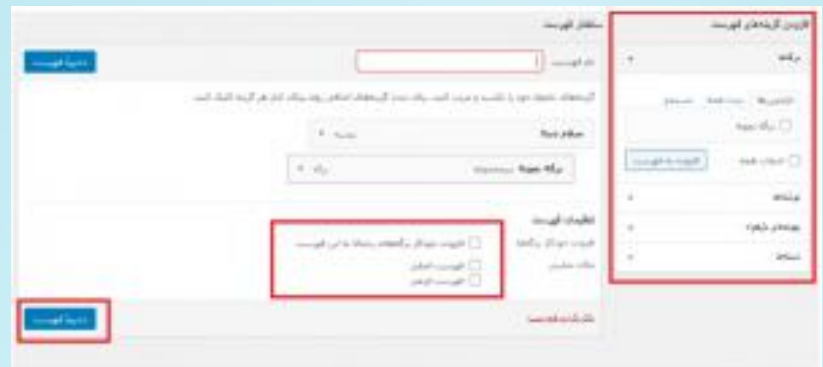

برای ساخت هر فهرست در سایت این بخش از تنظیمات به شما نشان داده خواهد شد که در مرحله اول قبل از هر کاری برای افزودن لینک های دلخواه به فهرست باید تکلیف آنها را مشخص کنید.

اضافه شدن خودکار برگهها: در این بخش این مجوز را به فهرست خود میدهید که برگههای رتبه باال را بهصورت خودکار بتواند به فهرست اضافه کند. در صورت فعال بودن این گزینه هرگاه که یک برگه جدید در وردپرس ایجاد و در سایت منتشر کنید به صورت خودکار و بدون اینکه شما کاری انجام دهید به این فهرست اضافه خواهد شد. در صورتی که تمایل ندارید برگههای گوناگونی که در سایت اضافه می کنید به فهرست اضافه شوند این گزینه را به حالت غیرفعال باقی بگذارید.

نمایش موقعیت [جغرافیایی:](https://iracode.com/wp-content/uploads/2022/07/2-compressed1-1-768x480.jpg.webp) این گزینه نیز برای اینکه فهرستی که ایجاد میکنید در چه بخشی از سایت باید نمایش داده شود از این قسمت یکی از آنها را انتخاب کنید.

برای اضافه کردن منو جدید به فهرست وردپرس باید روی دکمه تنظیمات صفحه کلیک کنید و سپس هر یک از بخش هایی که می خواهید تا برای افزودن در فهرست نمایش داده شده را انتخاب نمایید، تیک گزینه مورد نظر را فعال نمایید.

حال برای اضافه کردن منوی جدید به فهرست ساخته شده ابتدا از قسمت جعبه ها روی برگه ها، دسته ها، برچسب ها، پیوندهای دلخواه و... که قصد دارید تا هر یک از آنها را به فهرست مورد نظر خودتان اضافه کنید، کلیک کنید تا به صورت دسته ای به شما نمایش داده شوند.

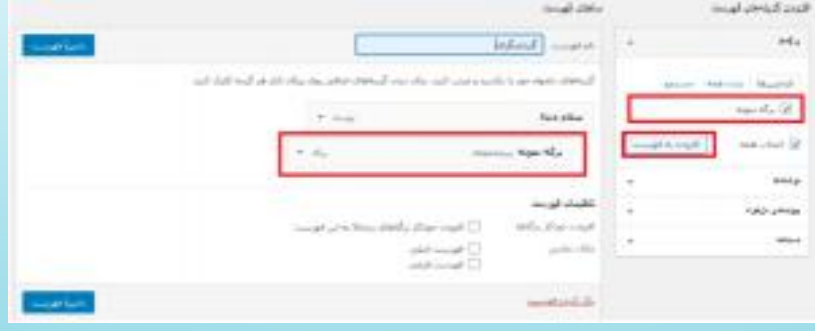

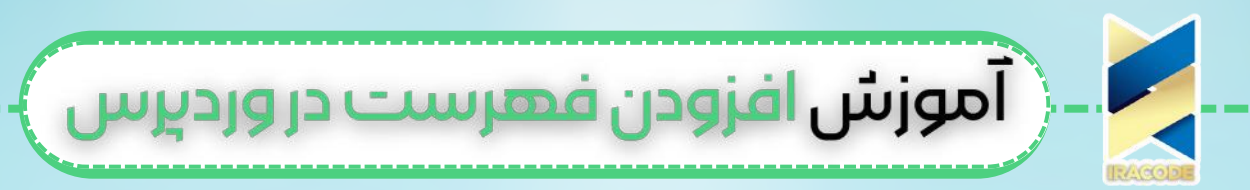

سپس هر یک از آنها را که قصد دارید تا به فهرست شما اضافه شوند را انتخاب نمایید و روی دکمه " افزودن به فهرست"کلیک کنید و در سمت چپ در ساختار فهرست به شما نمایش دهده می شود. حال با کلیک روی ذخیره فهرست، فهرست در سایت نمایش داده می شود.

## اهمیت وجودفهرست در سایت شما

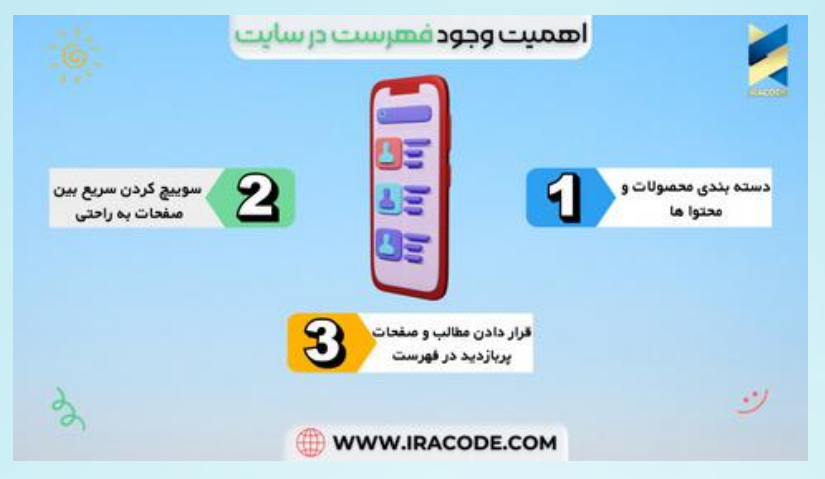

الزمهی موفقیت در هر کسبوکاری جلب رضایت مشتری میباشد. بنابراین شما باید راهحلهایی برای مشکالت اینچنینی سایت خود پیدا کنید. کاربردیترین راهحلی که درباره این موضوع وجود دارد استفاده از فهرستهای مختلف در سایت است. فهرستها این امکان را به مدیران سایت میدهدند که محصوالت و یا محتوای خود را در دستهبندیهای مجزا قرار دهند؛ تا کاربر بهراحتی و با چند کلیک به محصول یا صفحهی موردنظر خود در سایت دست پیدا کند.

علاوه بر این، یکی دیگر از ویژگیهای داشتن فهرست در <u>طراحی سایت [وردپرس](https://iracode.com/wordpress-website-design/)</u> این است که کاربر بهراحتی این امکان را خواهد داشت که بین صفحات سایت سویچ کند؛ و صفحات متعددی را در کوتاهترین زمان ممکن مشاهده کند.

یکی دیگر از کاربردهای فهرستها این است که شما میتوانید مطالبی که میخواهید بیشتر در معرض دید کاربران و بازدیدکنندگان سایت قرار گیرد را در این فهرستها قرار دهید. چراکه کاربر بهمحض ورود به یک سایت به سمت فهرستهای آن سایت را میبرد.